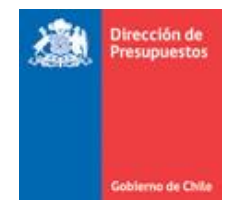

## **Guía Usuario Comprobante de Pago TGR**

La presente guía tiene por finalizar, entregar a usuario opción de consulta de pagos realizados por la Plataforma de Pago Centralizado a los proveedores institucionales. La opción entre información de pago por mes, día, proveedor, detalle de pago; además de obtener certificado.

- TGR General de la RECAUDACIÓN -INVERSIÓN -DISTRIBUCIÓN ~ **INSTITUCIONES -**Acceso Usuarios jAlerta!<br>TGR denuncia **O** Mi Cuenta  $\mathfrak{S}$  Restablecer Clave Registrese Aqui falsos e-mails a Servicio al Usuario ontes Tesorería alerta a contribuyentes por circulación de falso e-mail Consulta - Reclamos En las comunicaciones hacia el público el Servicio nunca adjunta links para que los usuarios entreguen datos personales. **Q** Red de Oficinas Noticias Anteriores Centro de Ayuda al Usuario PAGO DE CONTRIBUCIONES<br>EN LÍNEA CERTIFICADO<br>DEUDA CONTRIBUCIONES CENTRO DE AYUDA AL USUARIO  $\blacksquare$ Ľ Trámites y Consultas TGR Opciones Frecuentes \$ Indicadores Económicos Cupón de Pago Contribuciones Certificados de Deudas Cartola Municipal **O** Reserve su hora Pagos Aduana Agente Certificados de Pagos Bono Laboral - Garantía Estatal F Prueba el nuevo sitio TGR Beta e Aduana Importador Deelaración y Dagos (DDS) Corgo Drovio
- Acceso Pagina web TGR

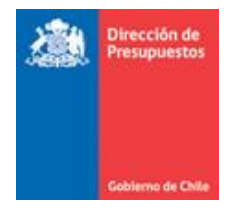

## ▪ Acceder a opción consulta pago proveedores del Estado

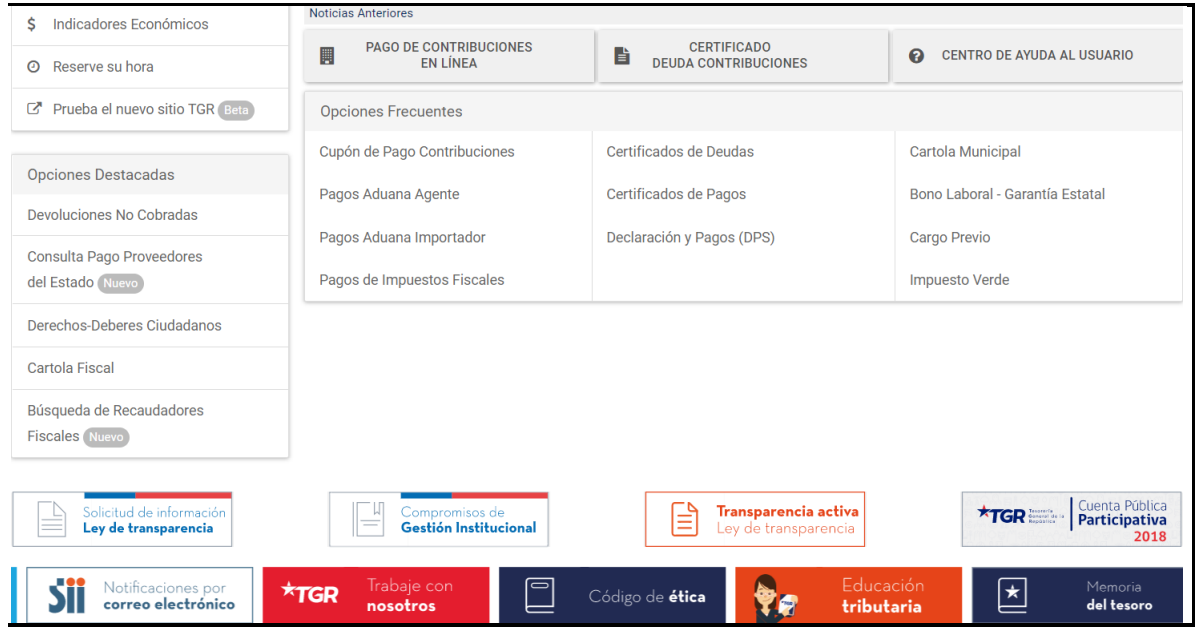

■ Acceder con su clave

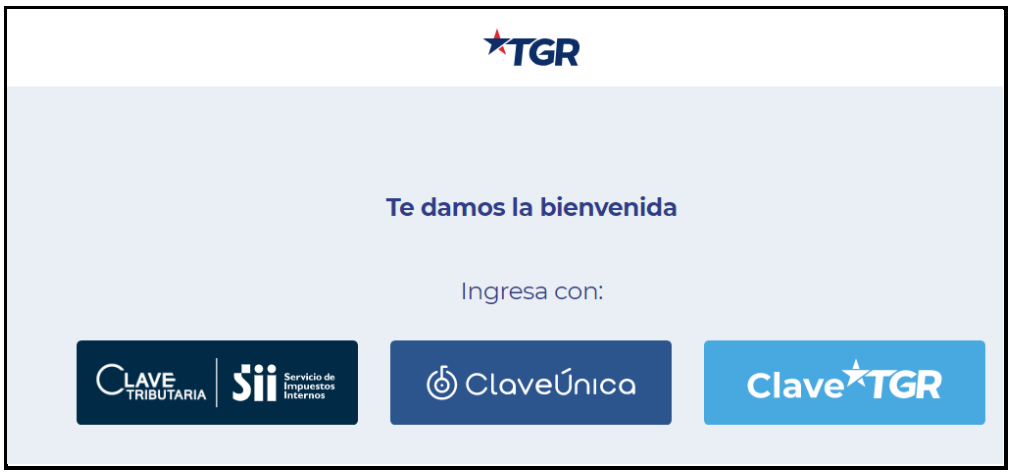

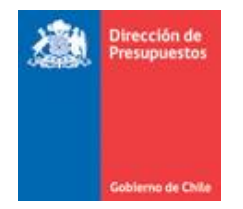

## ▪ Despliegue de Resumen de Pagos

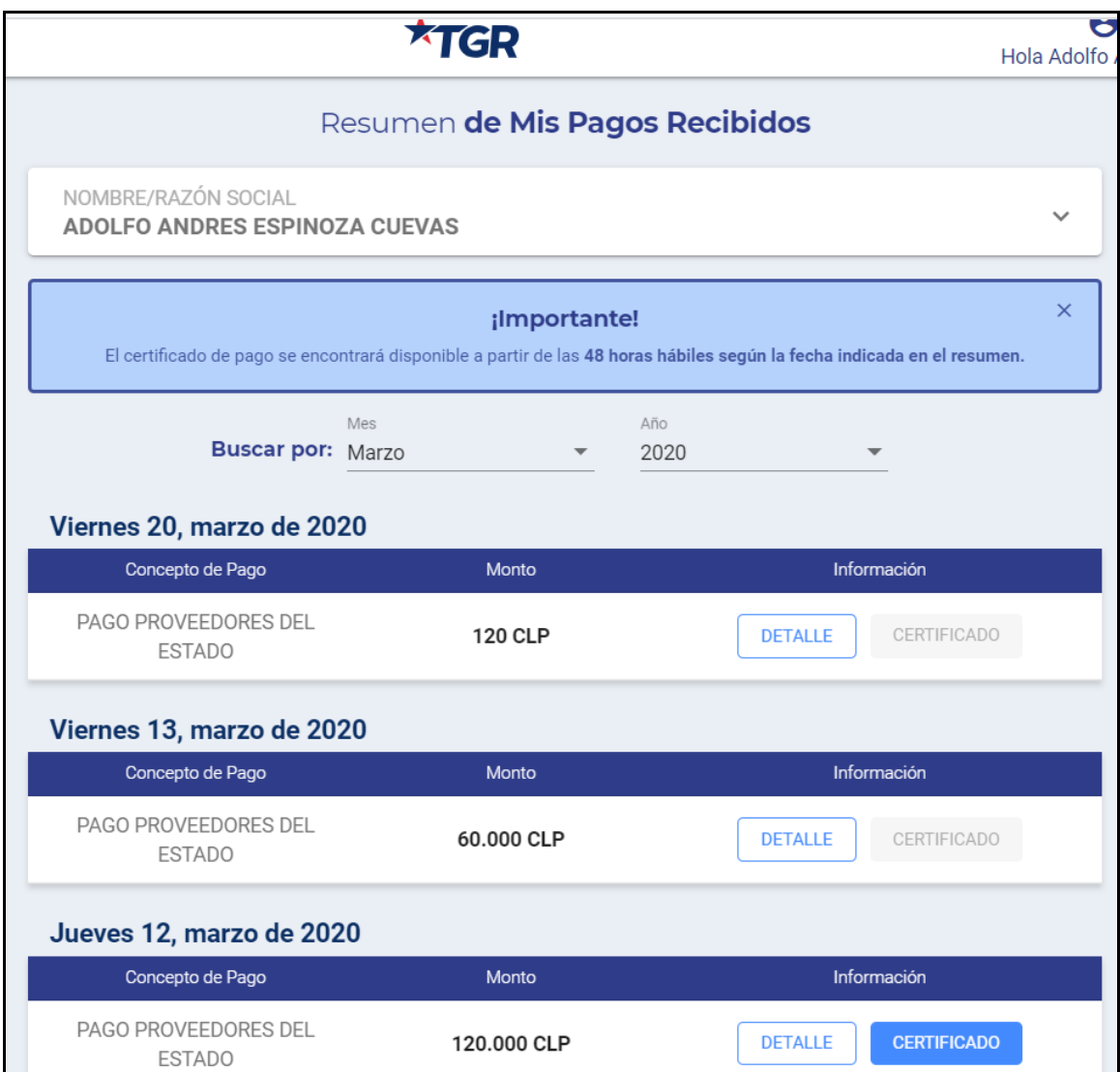

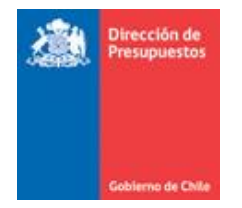

## ■ Opciones ver detalle y certificado

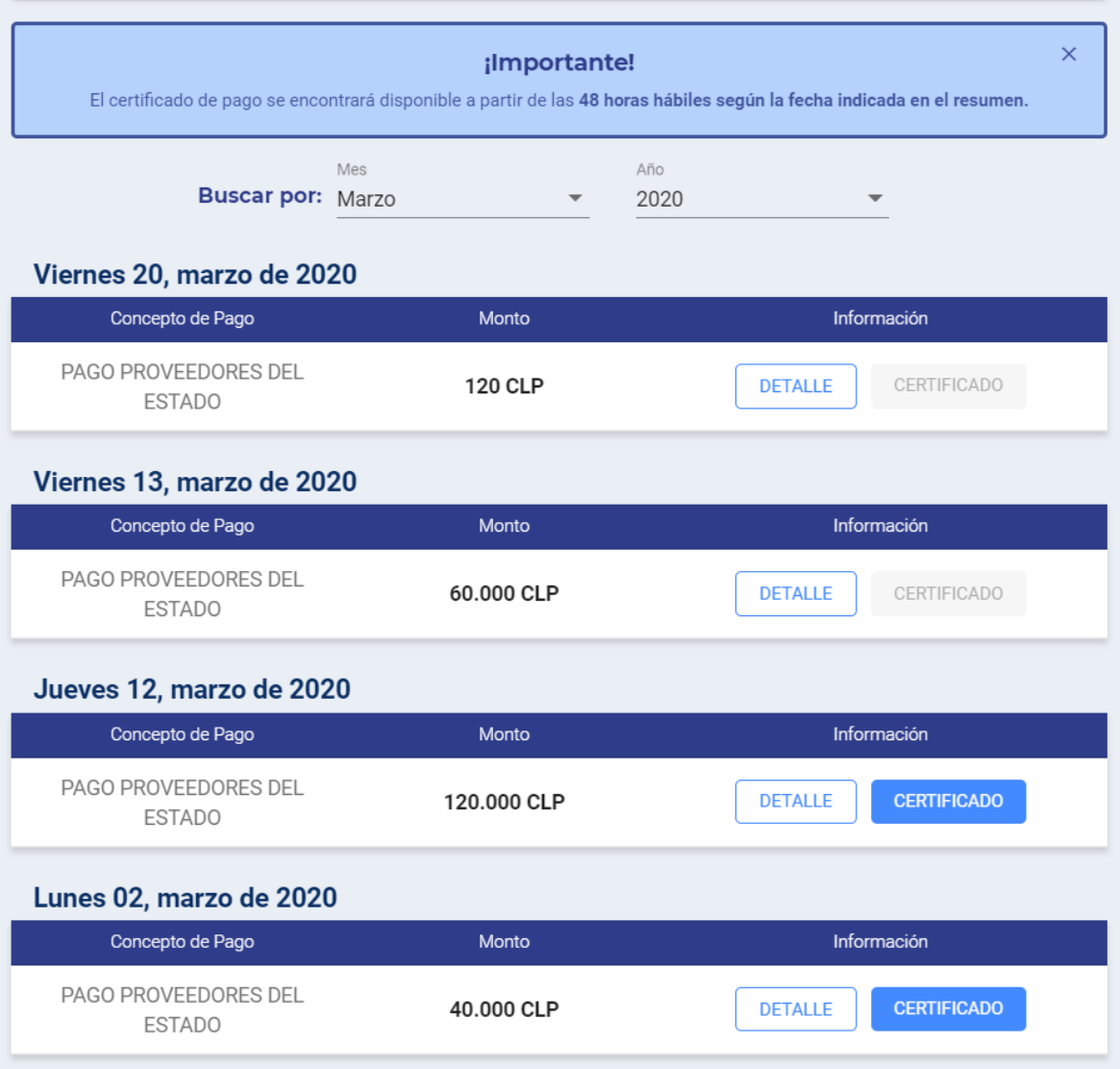